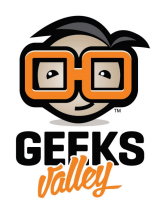

# [راسبيري باي ‐الدرس الثامن‐ التحم بمحرك السيرفو](https://geeksvalley.com/tutorial/raspberrypi-lesson-8/)

في هذا الدرس سوف نشرح كيف نستخدم محرك سيرفو والتحكم به بالبايثون (Python).

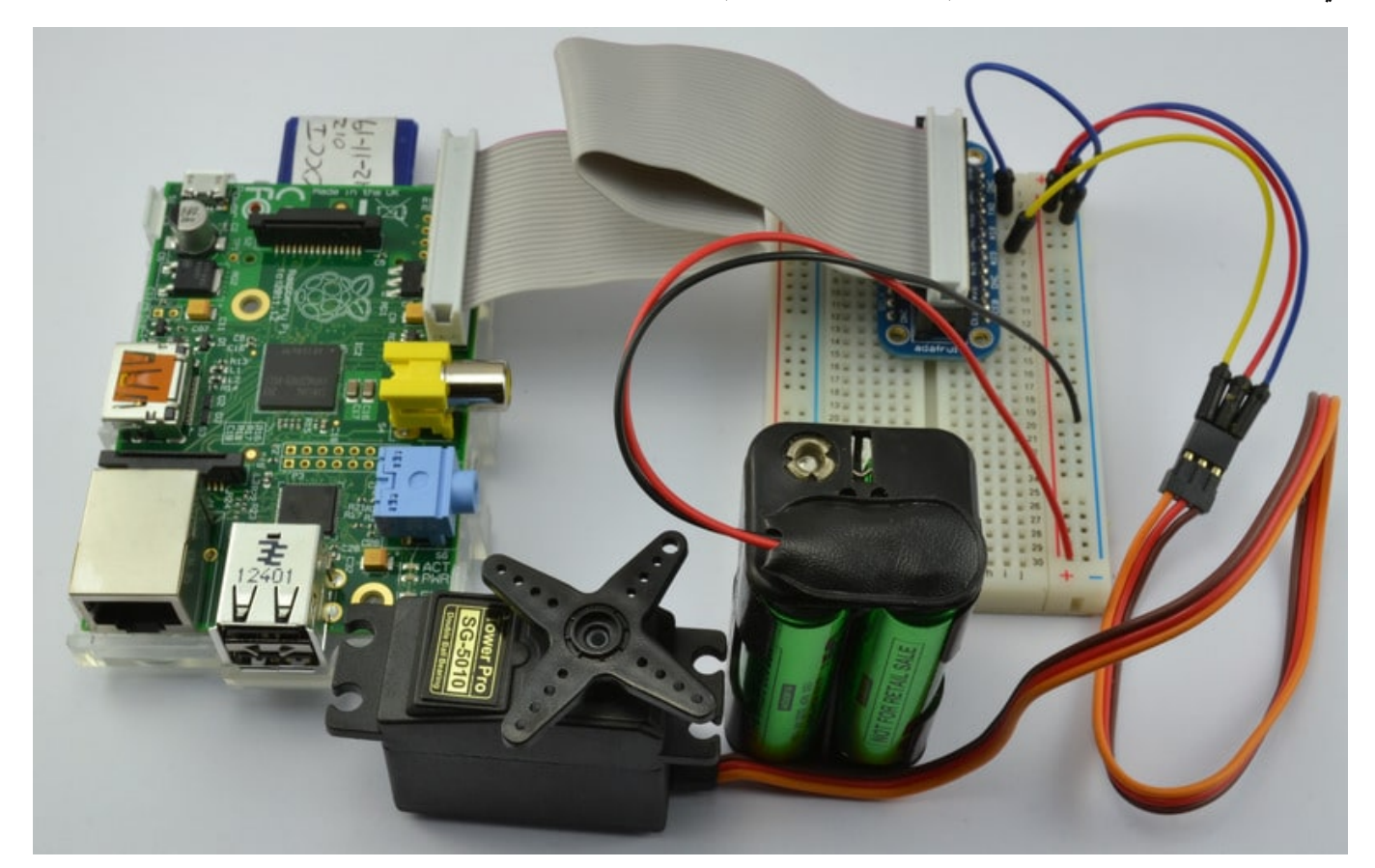

يتم التحكم بمحرك السيرفو عن طريق النبضات الكهربائية من خلال التحكم بطول النبضة في الدورة ، وهذا يتطلب وقت دقيق إلى حدٍ ما ، الرازبيري باي تحتوي على أرجل تولد نبضات مباشرة من القطعة نفسها. (**را<u>جع الدرس الرابع)</u>** 

### القطع

لتطبيق الدرس تحتاج للقطع التالية:

راسبيري باي

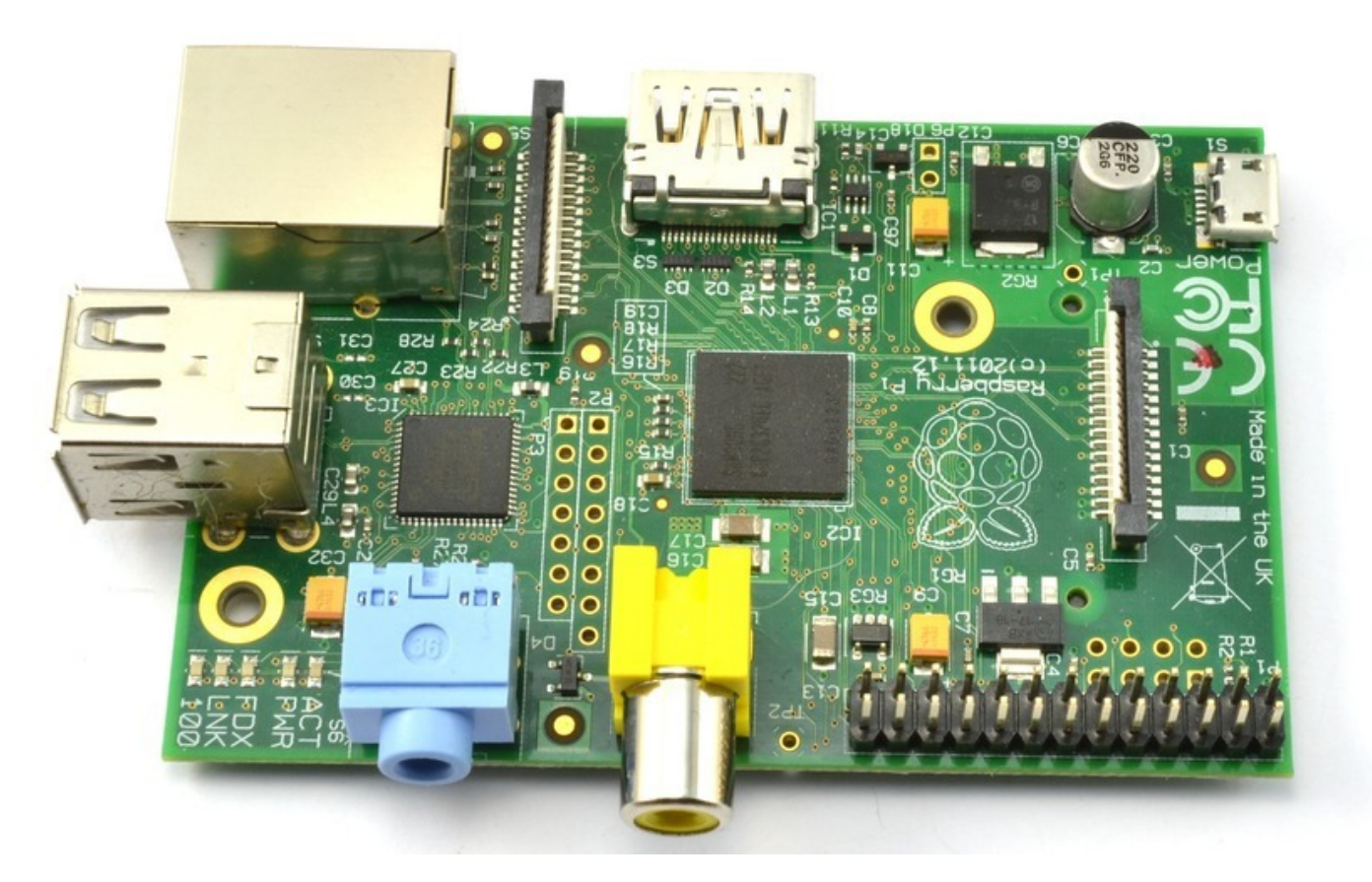

وصلة خارجية لتوصيل أرجل GPIO في لوحة الاختبار

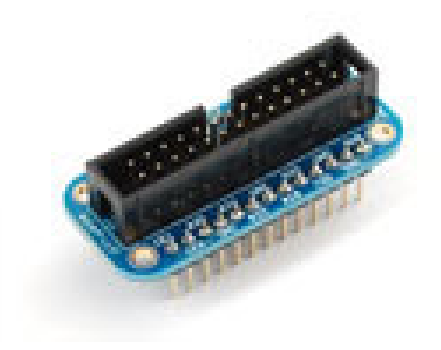

أسلاك توصيل

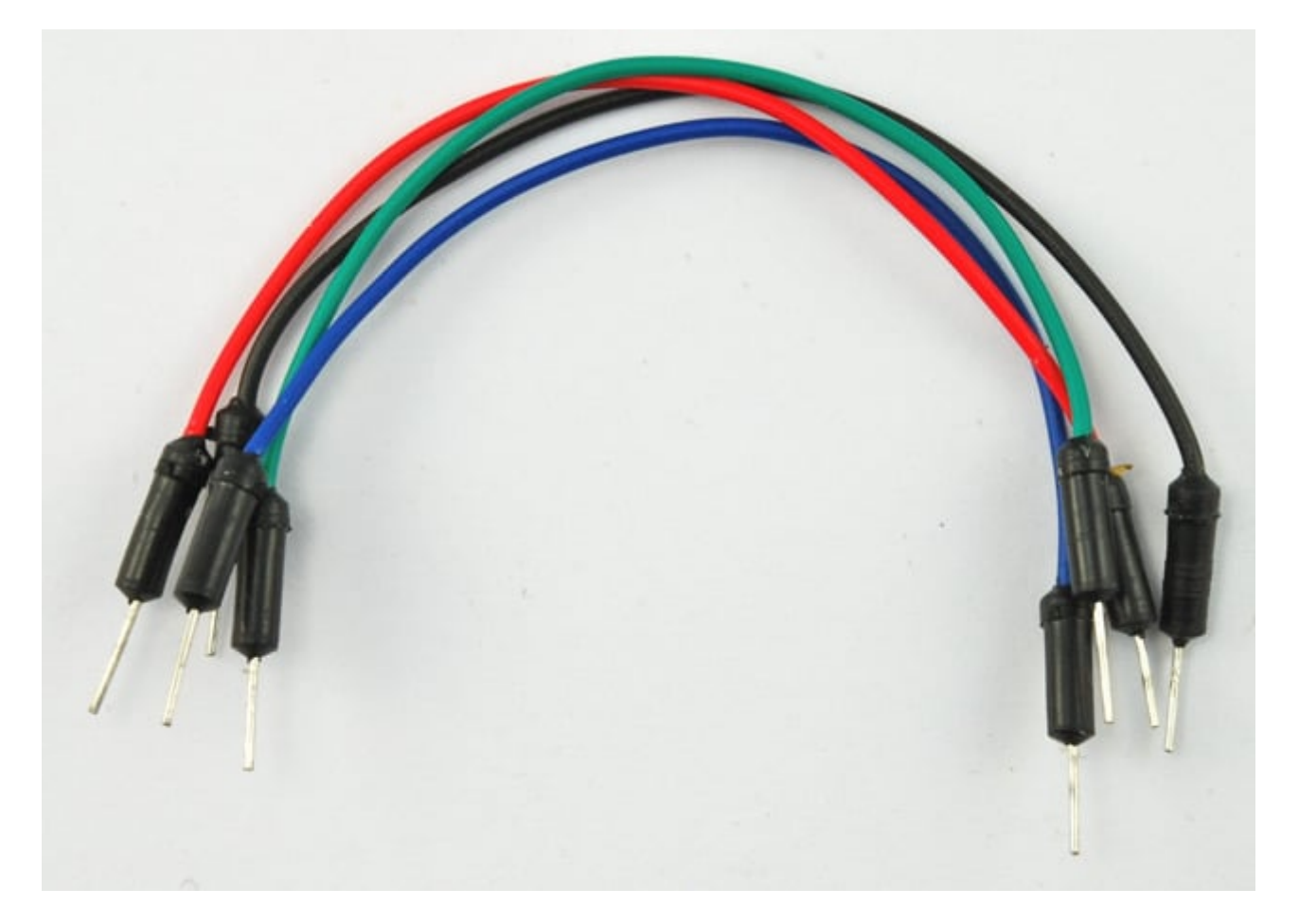

لوحة الاختبار

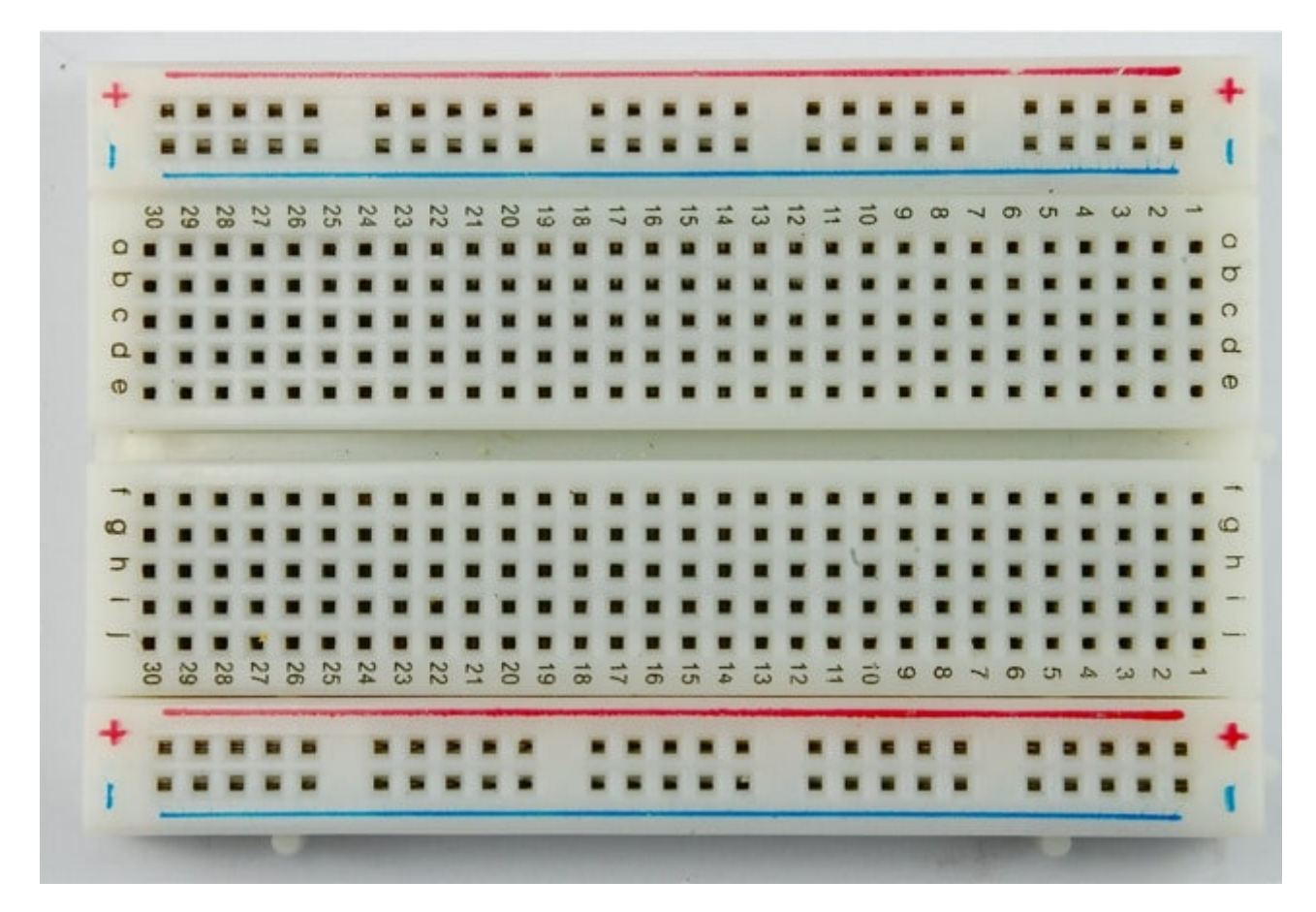

محرك سيرفو

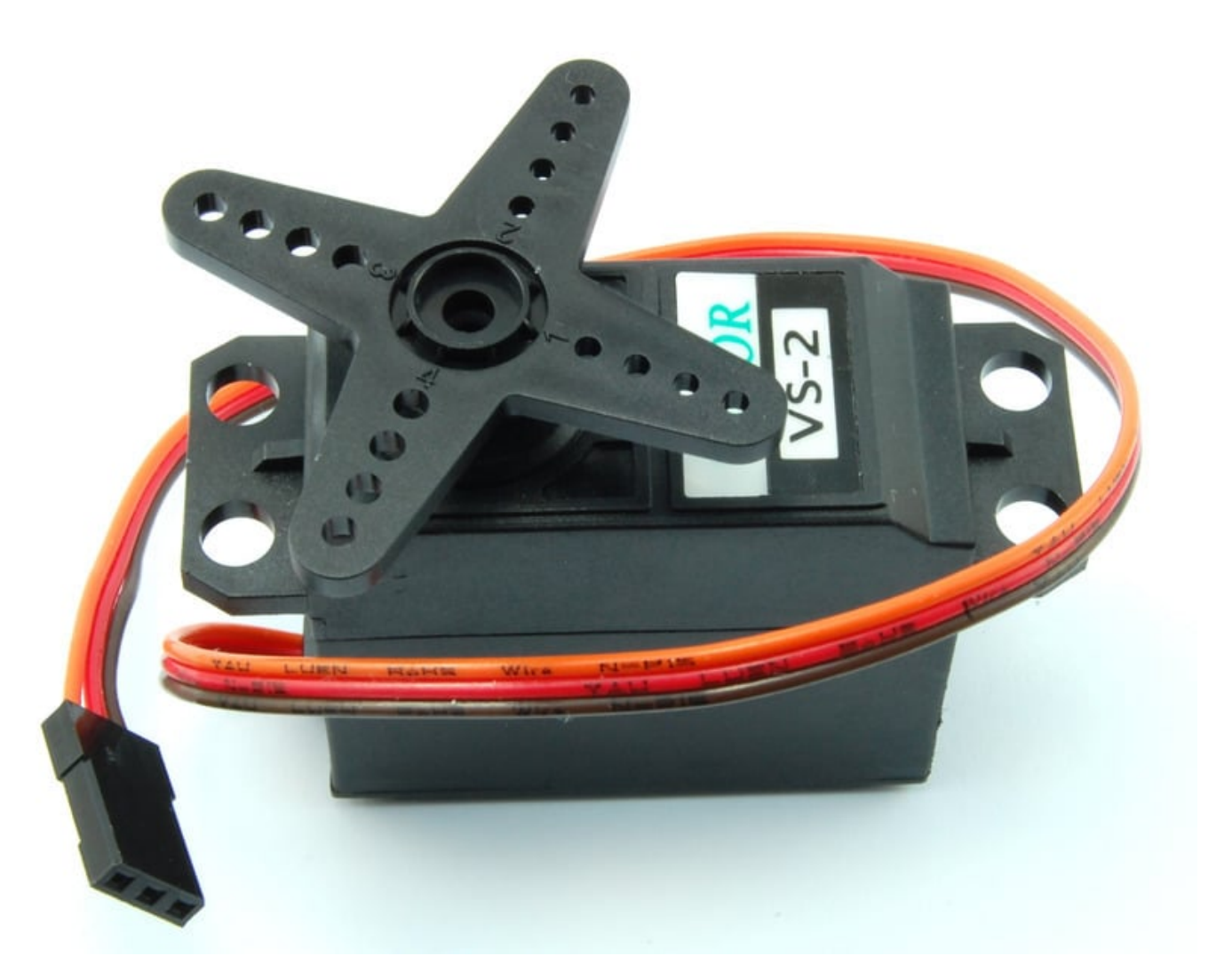

علبة بطاريات + 4 بطاريات AA

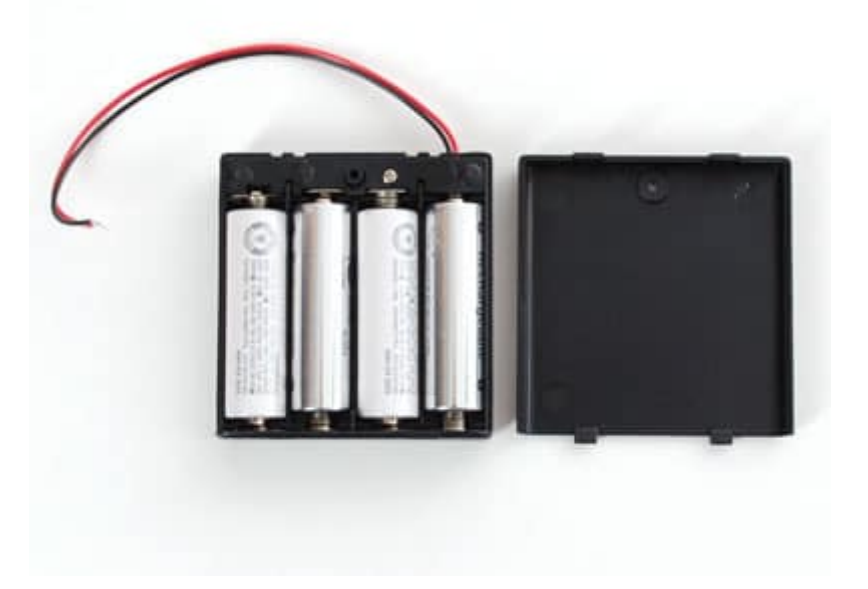

### محركات السيرفو

التحكم باتجاه حركة محرك السيرفو يكون عن طريق التحكم بطول النبضة أو ما يعرف بــ (Duty Cycle) في PWM ، المحرك يتوقع

أن يستقبل نبضة كل 20 مل ثانية أو كل Hz50 حيث إذا كان طول النبضة 1.5 مل ثانية فإن المحرك سيتجه للمركز وزاويته 90 درجة ، وإذا قل عن 1.5 ملى ثانية سيتجه للزاوية 0 درجة ، وإذا زاد عن 1.5 سوف يتجه إلى الزاوية 180 درجة.

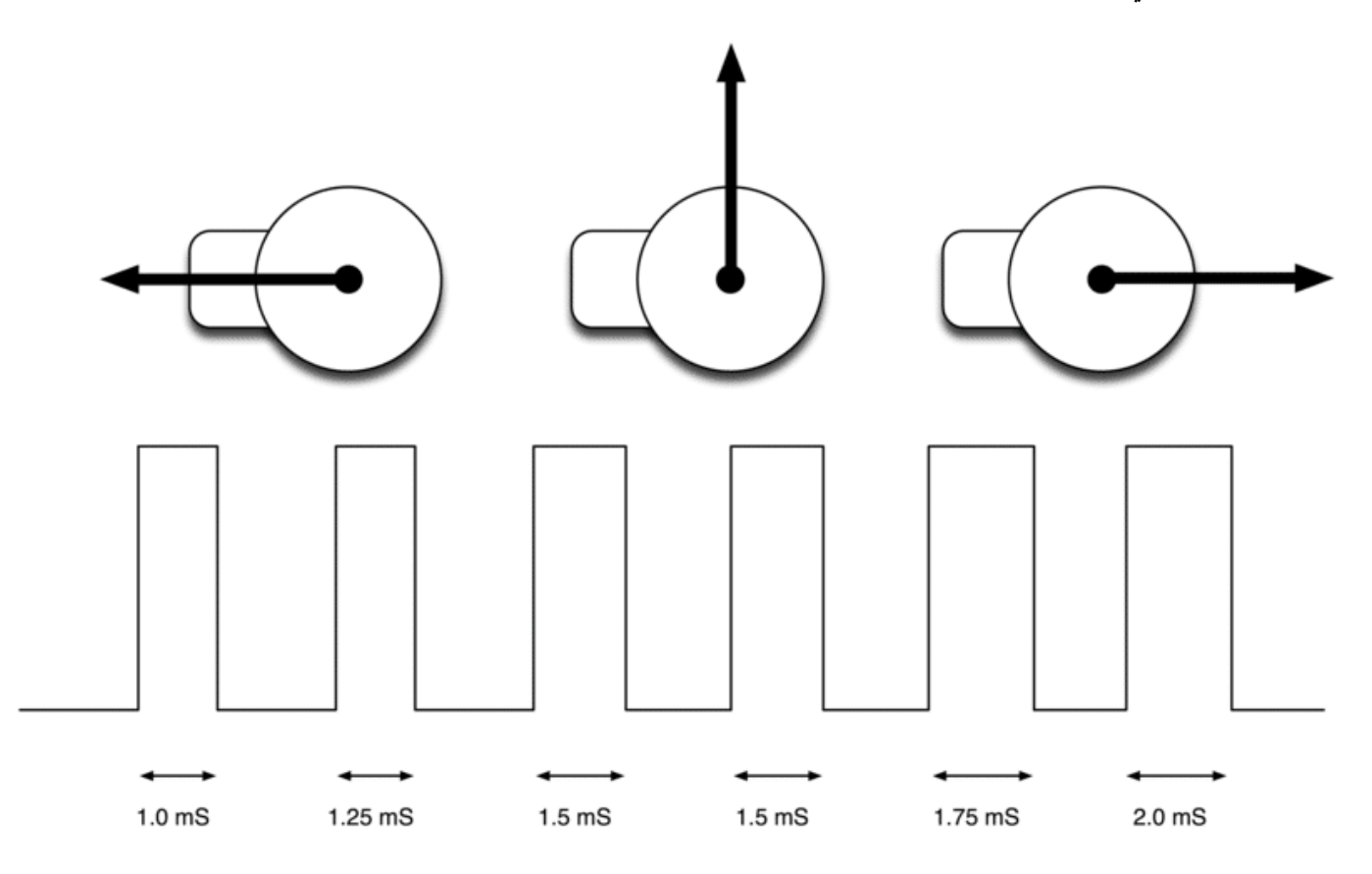

# التحم بالمحرك باستخدام متبة GPIO.RPi

أول خطوة هي تحديد الرجل التي ستستخدم مع PWM وذلك من خلال الدالة PWM كالتالى:

 $p = GPIO.PWM(18, 50)$ 

في الحالة السابقة فإن رقم الرجل المراد تفعيل PWM هي 18 وترددها 50Hz والتي تعادل 20 ملي ثانية

لتشغيل أو البدء في إرسال النبضات نستخدم الدالة start:

 $p.start(dc)$ 

dc هو قيمة (duty cycle) وهي عبارة عن نسبة مئوية وتحسب كالتالي:

 $dc = L/P$ 

حيث L تساوي طول النبضة و P تساوي طول الدورة.

لتغيير قيمة dc نستخدم الدالة ChangeDutyCycle:

p.ChangeDutyCycle(dc)

## مثال عمل

**أولا التوصيل:**

سنتبع التوصيل كما في الصورة التالية:

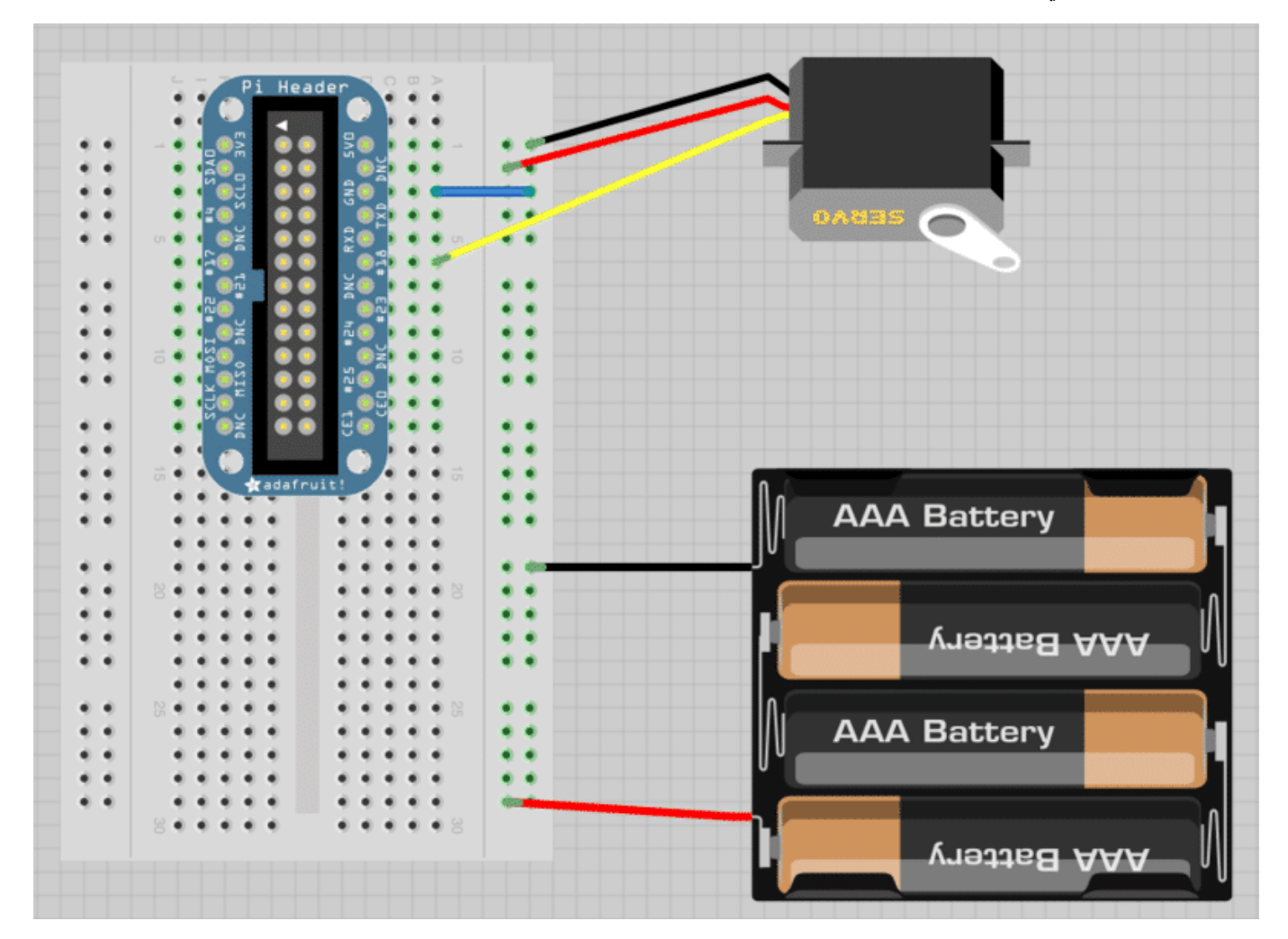

#### للتوضيح:

السلك الأصفر متصل مع الرجل رقم (18 GPIO( والسلك الأسود من البطارية متصل مع السلك الأسود من المحرك ومع السلك الأزرق الذي بدوره متصل مع الرجل GND والسلك الأحمر من البطارية متصل مع السلك الأحمر من المحرك وبالتالى يكون التوصيل النهائى مشابه للصورة التالية:

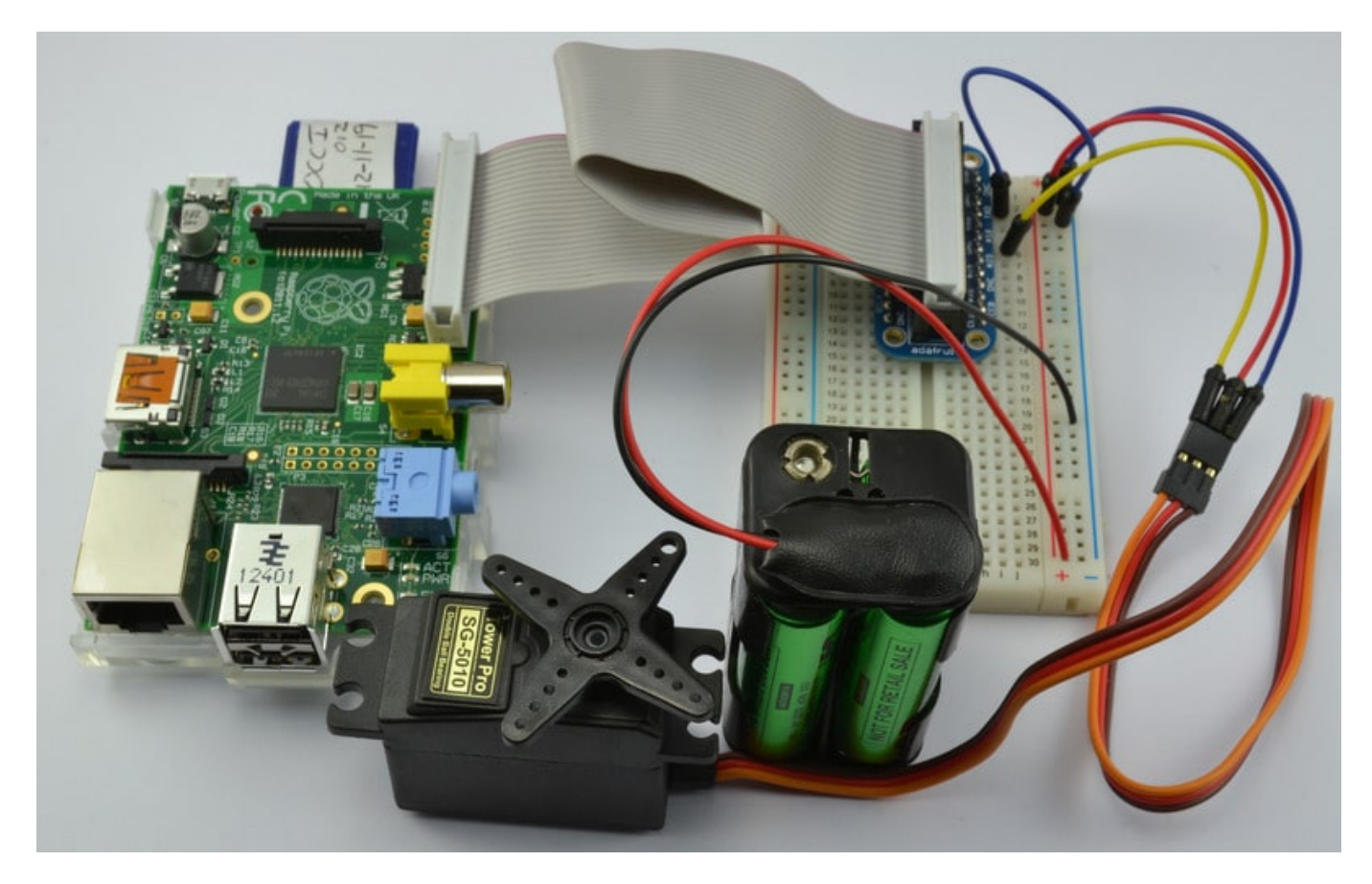

#### **ثانيا الود البرمج:**

البرنامج التالي سيتحكم بالمحرك من خلال تحريكه للزاوية 90 درجة وينتظر ثانية واحدة ، ثم يحركه إلى الزاوية 0 درجة وينتظر ثانية واحدة ، وفي الأخير يحركه إلى الزاوية 180 درجة ، ثم يستمر بتكرار نفس الخطوات حتى تتم مقاطعته.

```
import RPi.GPIO as GPIO
import time
GPIO.setmode(GPIO.BOARD)
GPIO.setup(18, GPIO.OUT)
p = GPIO.PWM(18, 50)p.start(7.5)try:
      while True:
            p.ChangelutyCycle(7.5) # turn towards 90 degree
            time.sleep(1) # sleep 1 second
            p.ChangeDutyCycle(2.5) # turn towards 0 degree
            time.sleep(1) # sleep 1 second
            p.ChangelutyCycle(12.5) # turn towards 180 degree
            time.sleep(1) # sleep 1 second
except KeyboardInterrupt:
```
**ملاحظة: dc تم حسابها كالتال:**

- $dc = (0.5/20) \times 100 = 2.5\%$
- $dc = (1.5/20) \times 100 = 7.5\%$
- $dc = (2.5/20) \times 100 = 12.5\%$